# **2. Allgemeine Einstellungen**

Es gibt einige allgemeine Einstellungen, die Sie in EVALARM vornehmen können.

Diese finden Sie unter **Standortverwaltung** im Verwaltungsbereich.

#### **Details**

- Name des Standorts
- Adresse
- Geoposition (Breiten- /Längengrad)
- Logo
- Kontaktperson des Standortes

#### **Allgemein**

- Standard- und Sekundärsprache
- Externe Alarme erlauben Notfall Telefonnummer hinterlegen

## **Standortverwaltung / Details**

Unter Details können Sie den Namen und die Adresse Ihres Standortes angeben bzw. bearbeiten.

Die Angabe des Längen- und Breitengrades Ihres Standortes ist vor allem für die Nutzung des Geo-Fence bei der Gastrolle wichtig.

Darüber hinaus können Sie sich dadurch im Web-Cockpit in einem aktiven Alarm die Geoposition Ihres Standortes in Google-Maps anzeigen lassen

Das Logo, das Sie an dieser Stelle hochladen, wird sowohl im Webportal als auch in der Apps für diesen Standort angezeigt.

Die Kontaktperson des Standorts kann hilfreich sein, falls sie über den Super-Admin eine Übersicht über mehrer Standorte Ihres Unternehmens haben und so zu jedem Standort übersichtlich direkt die Kontaktdaten eines Ansprechpartners parat haben.

### **Standortverwaltung / Allgemein**

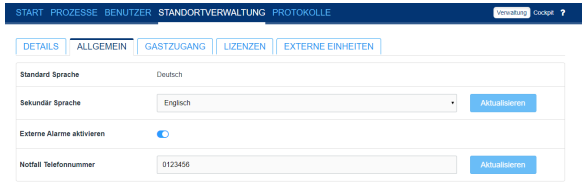

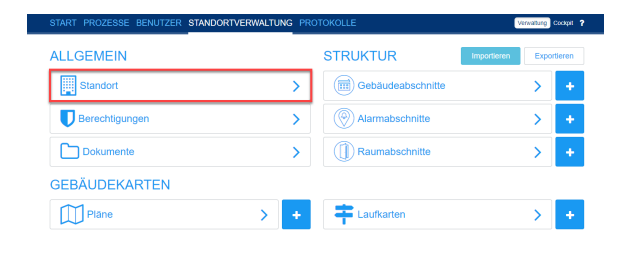

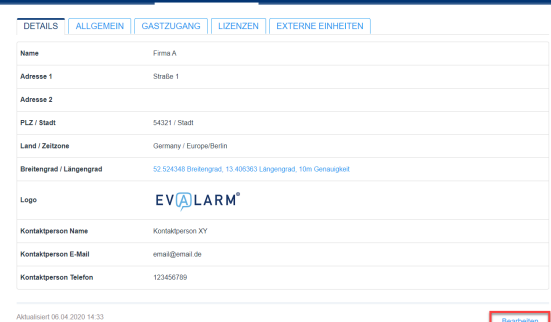

Verwaltung Cockpit ?

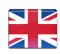

Wenn Sie mehrere **Standorte** haben, können Sie diese miteinander verknüpfen bzw. Alarme standortübergreifend abbilden. Alarme von anderen Standorten werden als **externe Alarme** angezeigt. Sie können diese Funktion aktivieren bzw. deaktivieren.

Des Weiteren können Sie die sekundäre Sprache für Ihr Unternehmen festlegen.

Das Menü der App wird in der sekundäre Sprache angezeigt, wenn die Spracheinstellungen des jeweiligen Handys von EVALARM nicht unterstützt wird.

Sie können eine Notfallnummer angeben, die auf der mobilen App gewählt wird, wenn Sie auf dem Start-Screen das rote Telefonsymbol drücken.